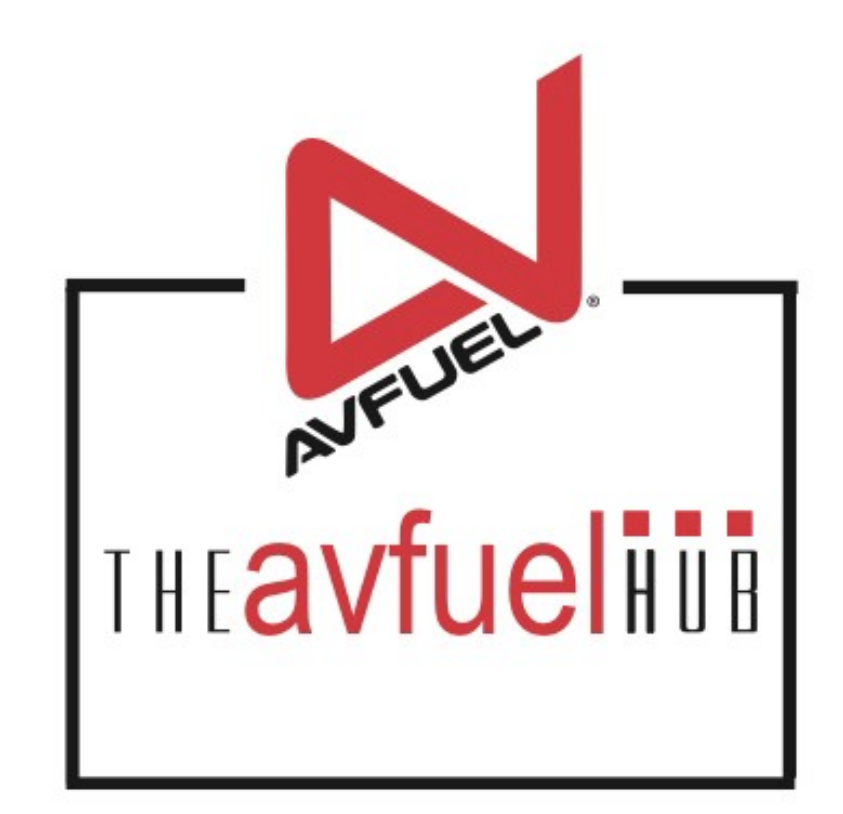

#### **WEB TUTORIALS**

# **Fuel Inventory Sales with**

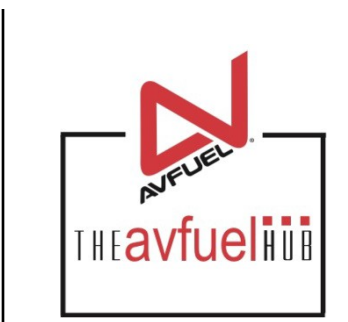

Adjusting Fuel Inventory during a sale

#### **THE AVFUEL HUB**

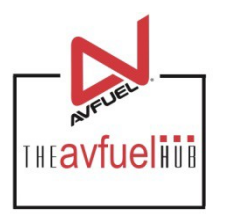

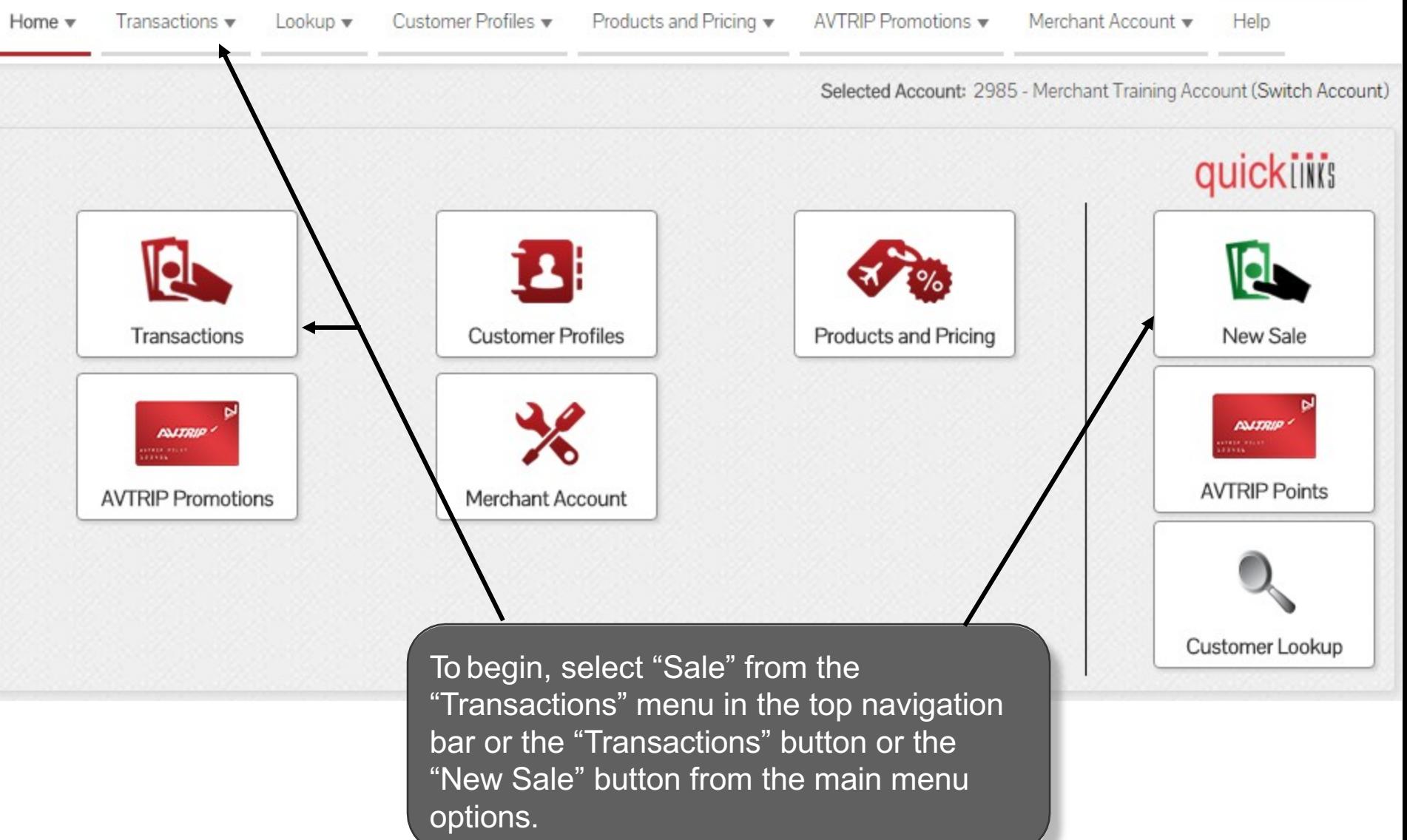

### **Choose Payment Method**

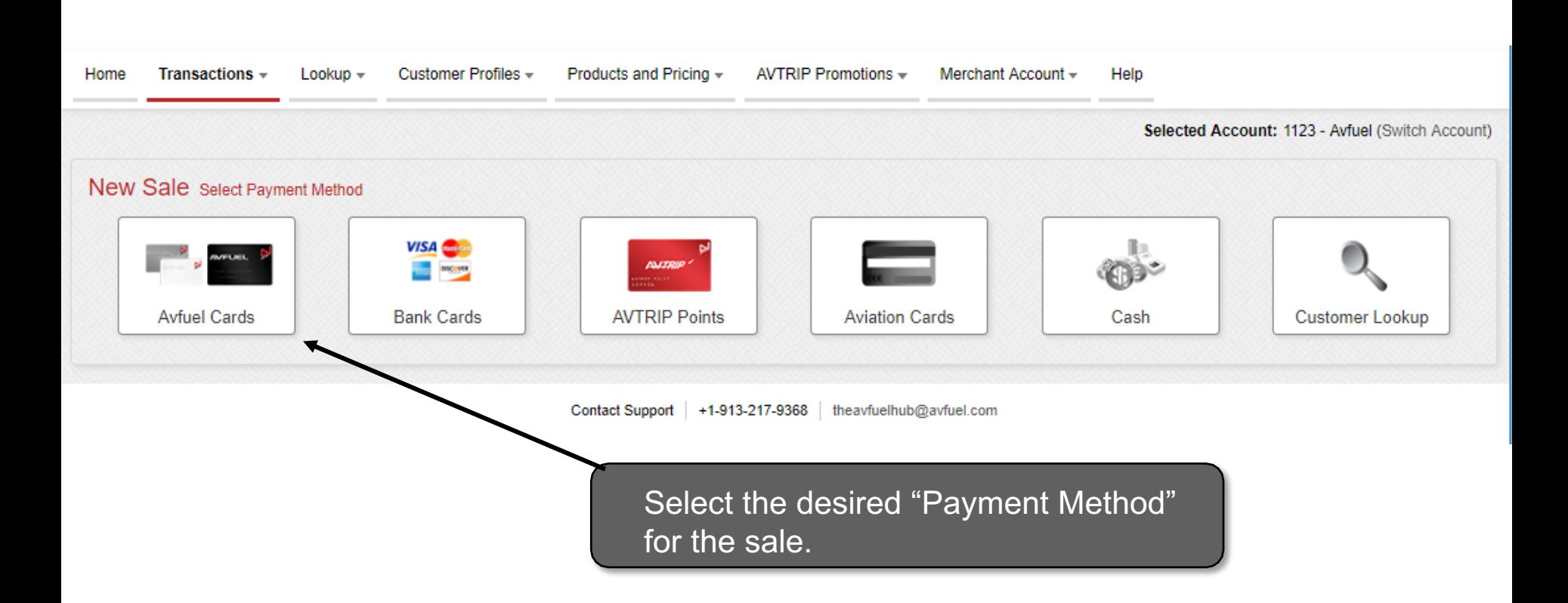

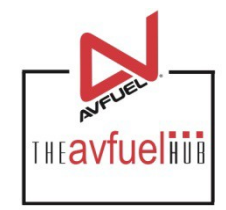

#### **Enter Customer Details**

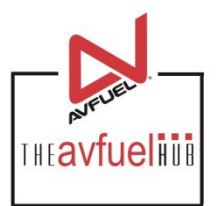

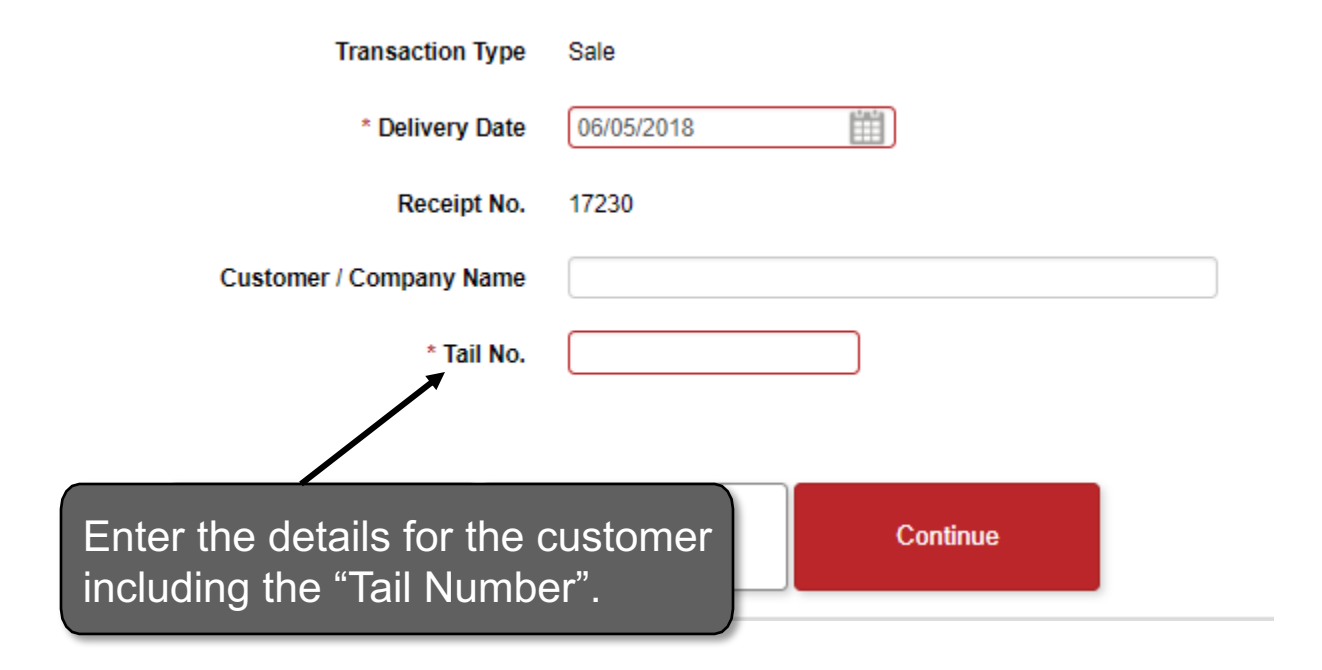

Note **The Tail Number is a required field for all transactions on the HUB.** 

#### **Enter Sale Details**

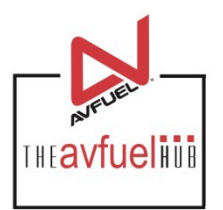

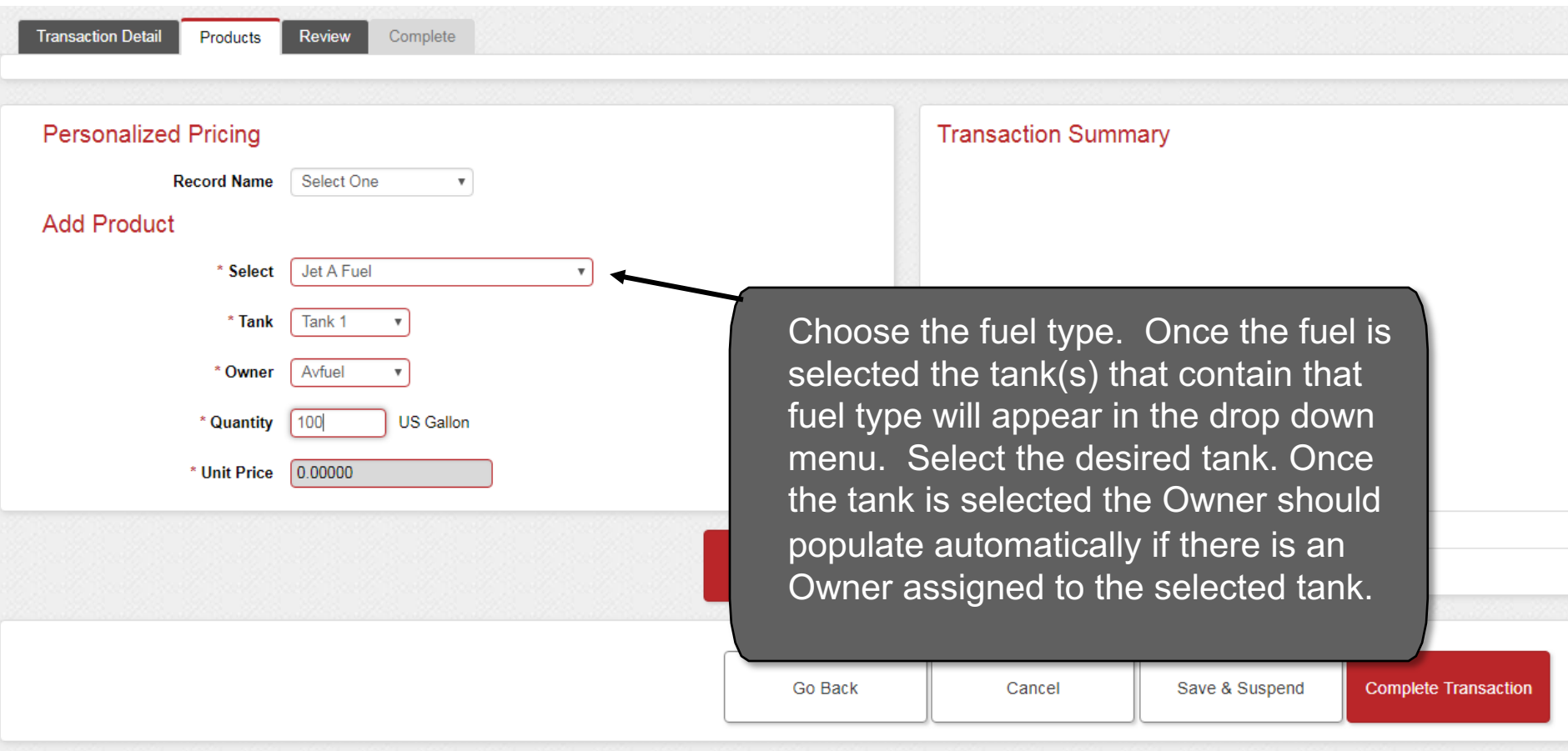

### **Complete Transaction**

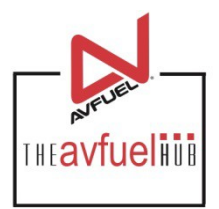

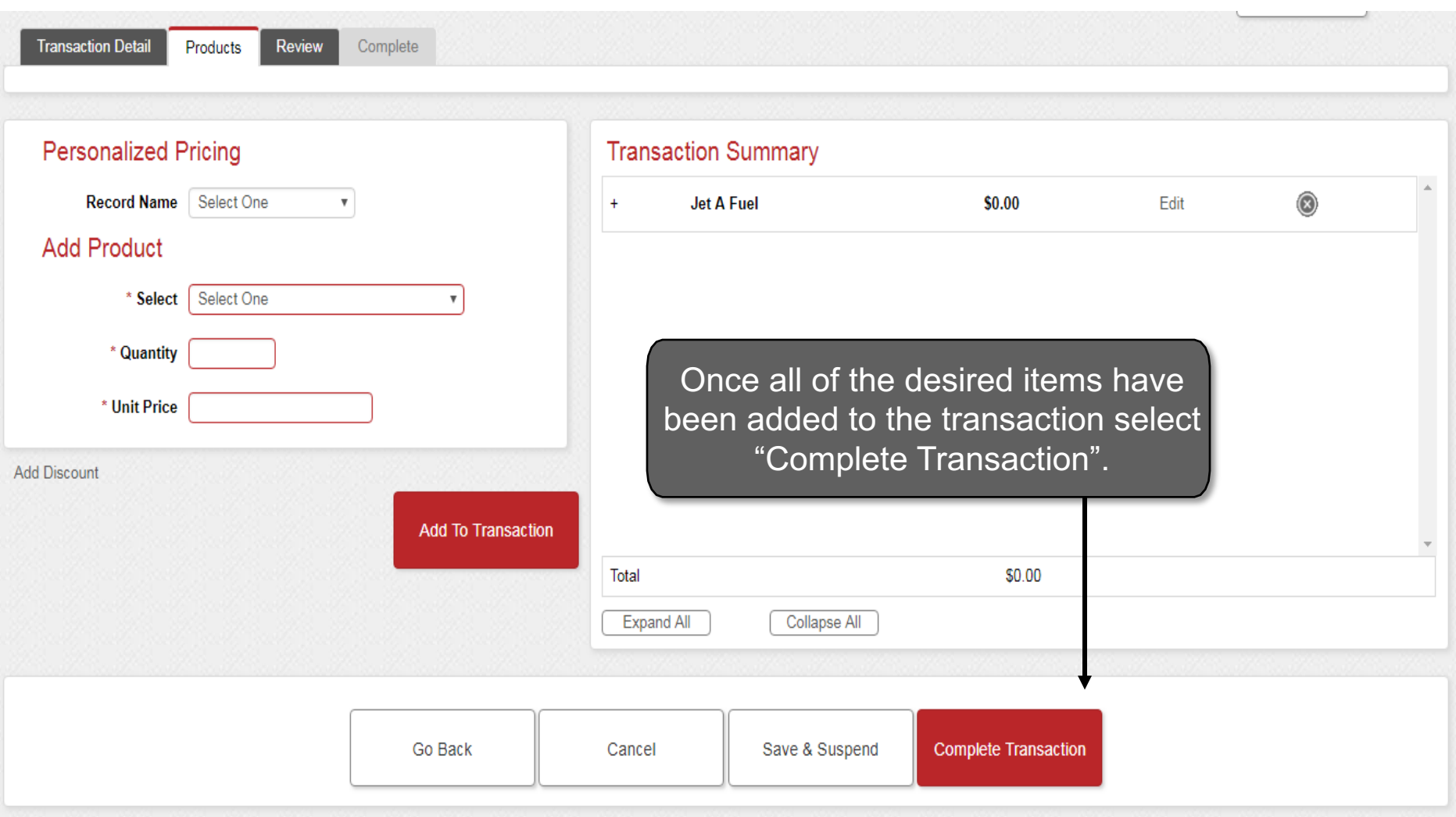

# **Checking Fuel Inventory**

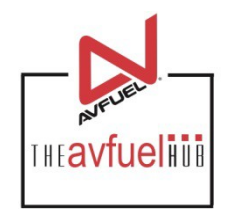

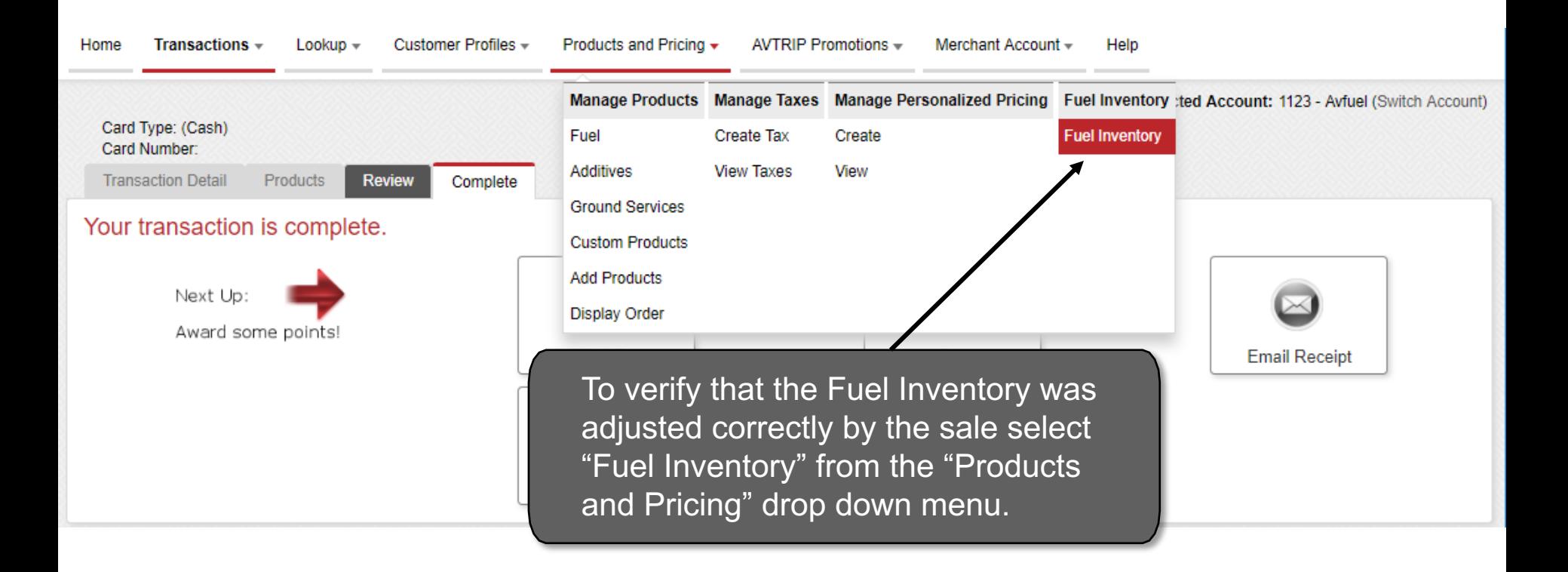

## **Tank Fuel Levels**

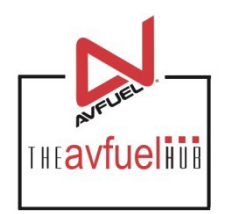

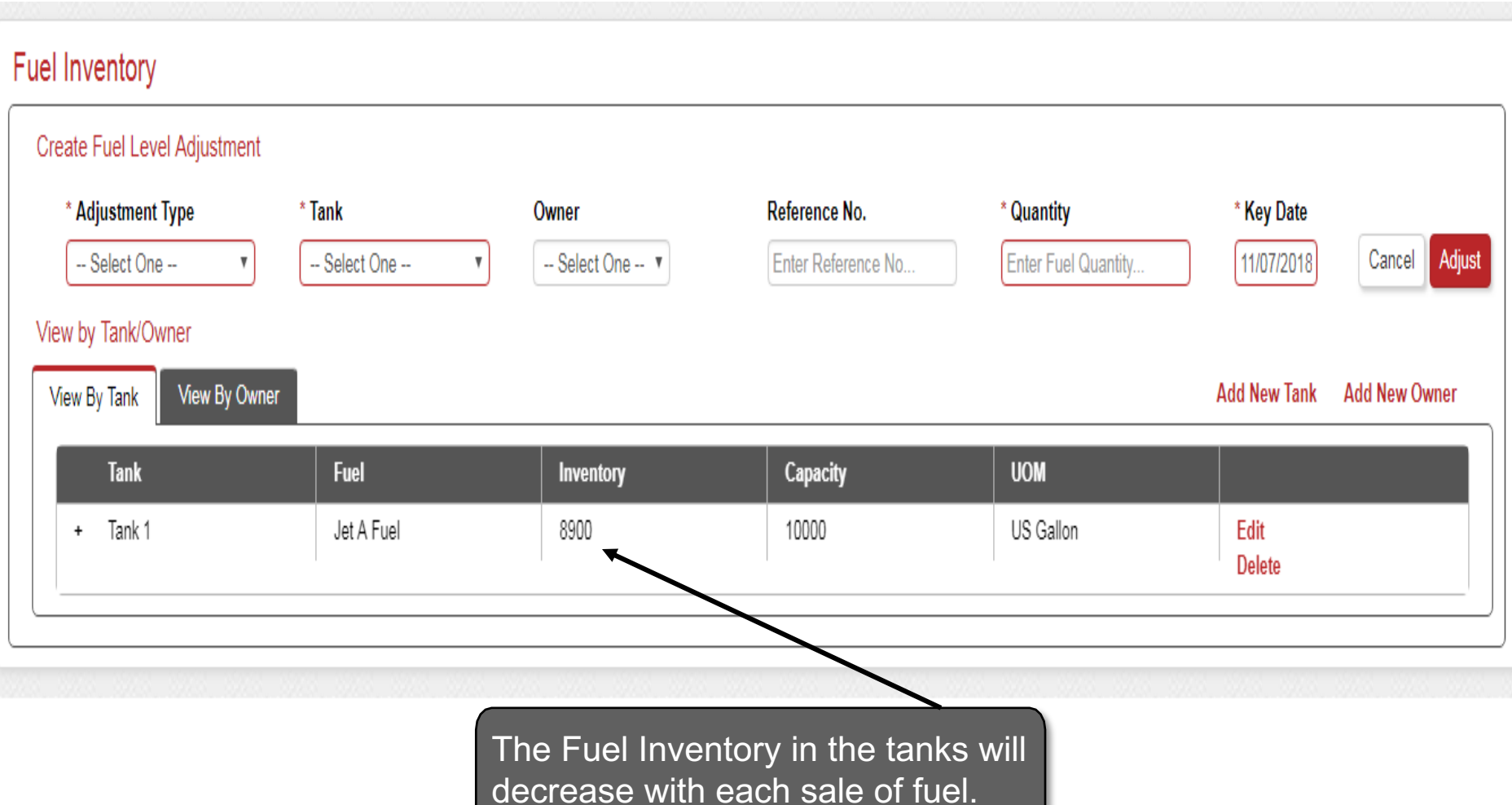